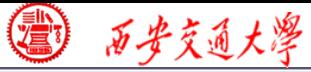

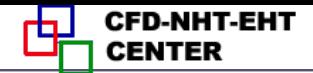

# Numerical Heat Transfer

# Chapter 13 Application examples of fluent for basic flow and heat transfer problem

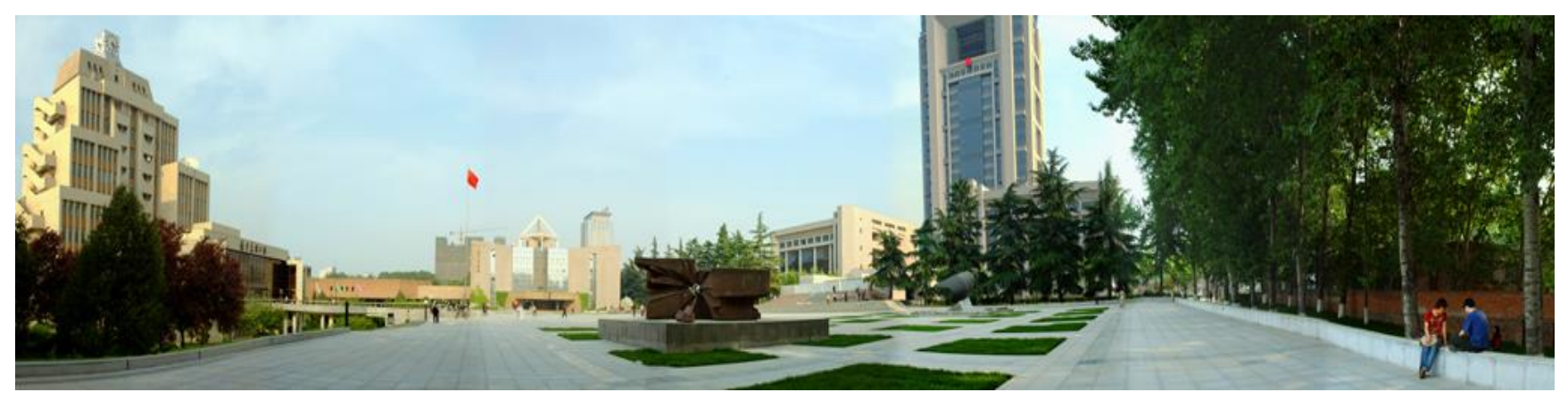

### **Instructor Wen-Quan Tao; Qinlong Ren; Li Chen**

**CFD-NHT-EHT Center Key Laboratory of Thermo-Fluid Science & Engineering Xi'an Jiaotong University Xi'an, 2019-Dec.-23**

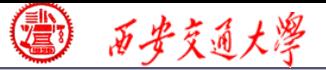

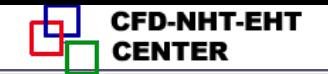

数值传热学

## 第 13 章 求解流动换热问题的Fluent软件基础应用举例

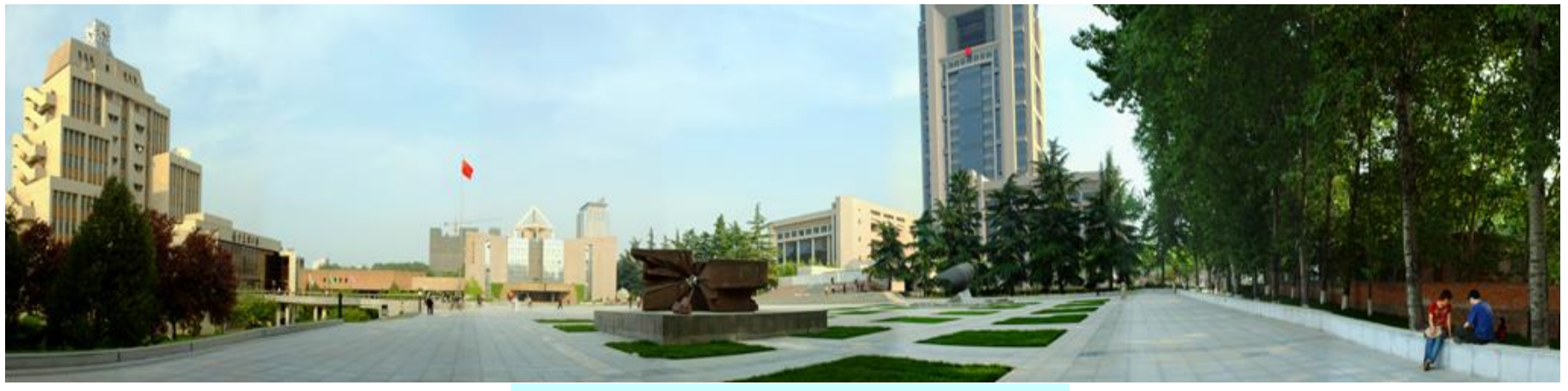

主讲 陶文铨 西安交通大学能源与动力工程学院 热流科学与工程教育部重点实验室 2018年12月23日, 西安 辅讲 任秦龙,陈 黎

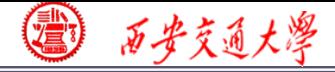

### 第 13 章 求解流动换热问题的Fluent软件基础应用举例

**13.1 Heat transfer with source term**

**13.2 Unsteady cooling process of a steel ball** 

**13.3 Lid-driven flow and heat transfer**

**13.4 Flow and heat transfer in a micro-channel**

**13.5 Flow and heat transfer in chip cooling**

**13.6 Phase change material melting with fins**

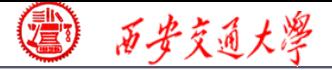

第 13 章 求解流动换热问题的Fluent软件基础应用举例

**13.2** 非稳态圆球冷却问题 **13.3** 顶盖驱动流动换热问题 **13.5** 芯片冷却流动换热问题 **13.1** 有内热源的导热问题 **13.4** 微通道内流动换热问题 导热问题 混合对流问题 微通道问题 **13.6** 肋片强化相变材料融化 相变传热

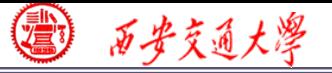

### **Example 4: Fluid-solid interface**

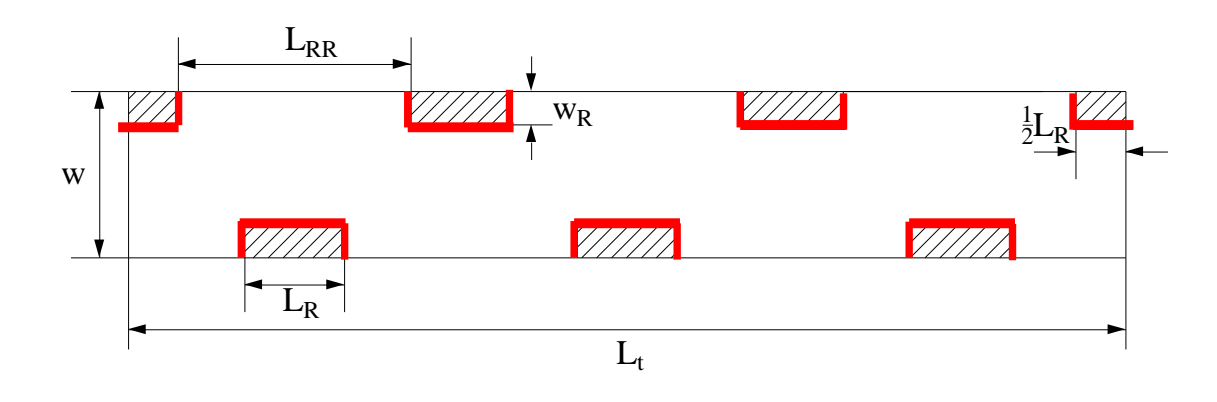

**This wall type has fluid zone and solid zone on each side. This wall is called a "two-sided-wall".** 

**When such kind wall is read into Fluent, a "shadow" (**影子)**zone is automatically created.** 

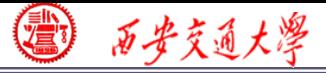

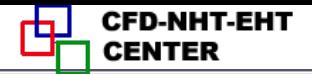

### **There are three options for the temperature boundary conditions of such "two-sided-wall".**

# **Thermal Conditions**

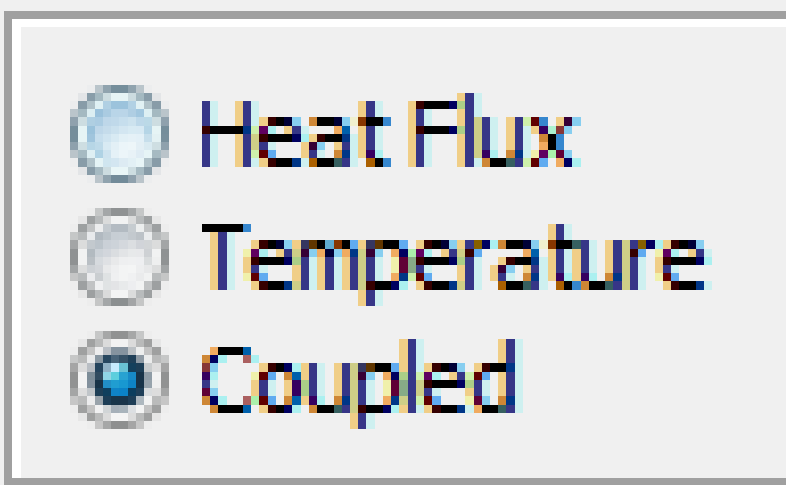

- Heat flux
- **u** Temperature

**Coupled** 

**If you choose "Coupled", no additional information is required. The solver will calculate heat transfer directly from the solution of adjacent cells. Such wall is not a boundary.**

西安交通大學

**CFD-NHT-EHT** 

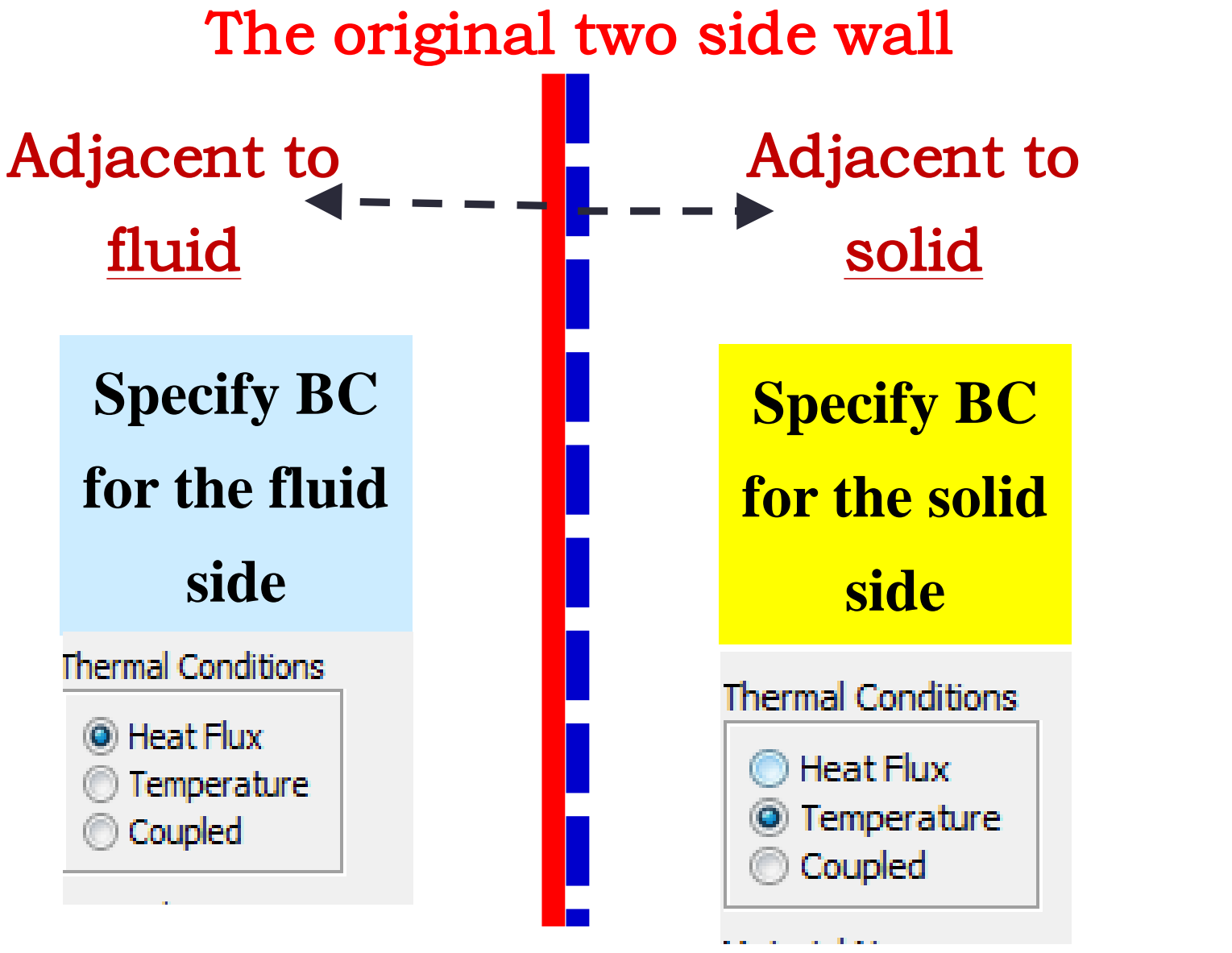

Its shadow created by Fluent

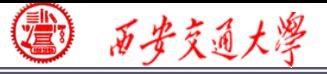

### **Pressure outlet boundary condition**

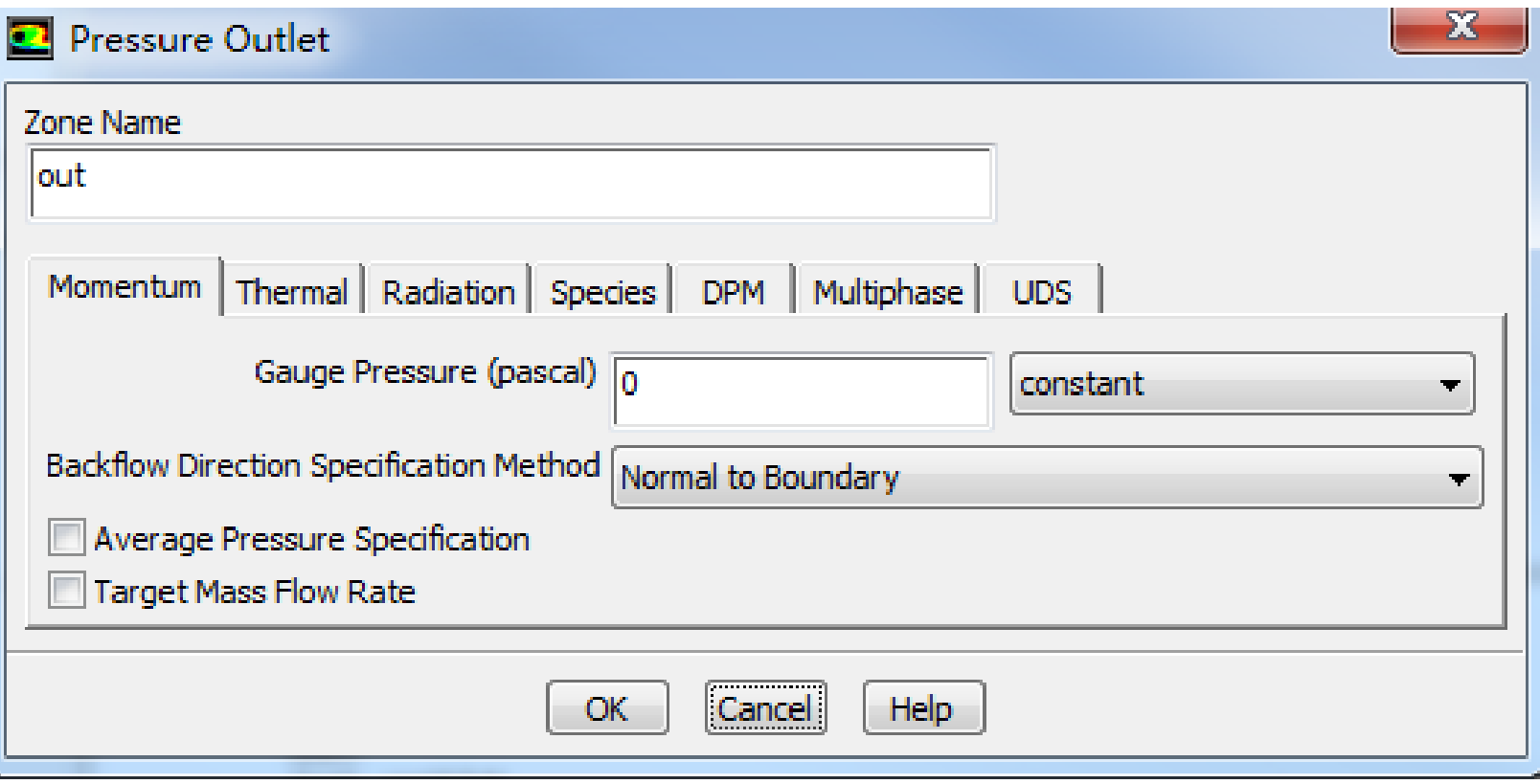

## **Gauge Pressure (**表压)

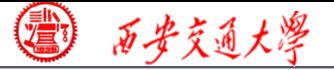

**For pressure outlet boundary condition, Fluent asks you to input a Backflow** (回流) **Total Temperature. However, it will play a role only if there is backflow. There is no information provided by Fluent Help File about what is the actual boundary condition for heat transfer.**

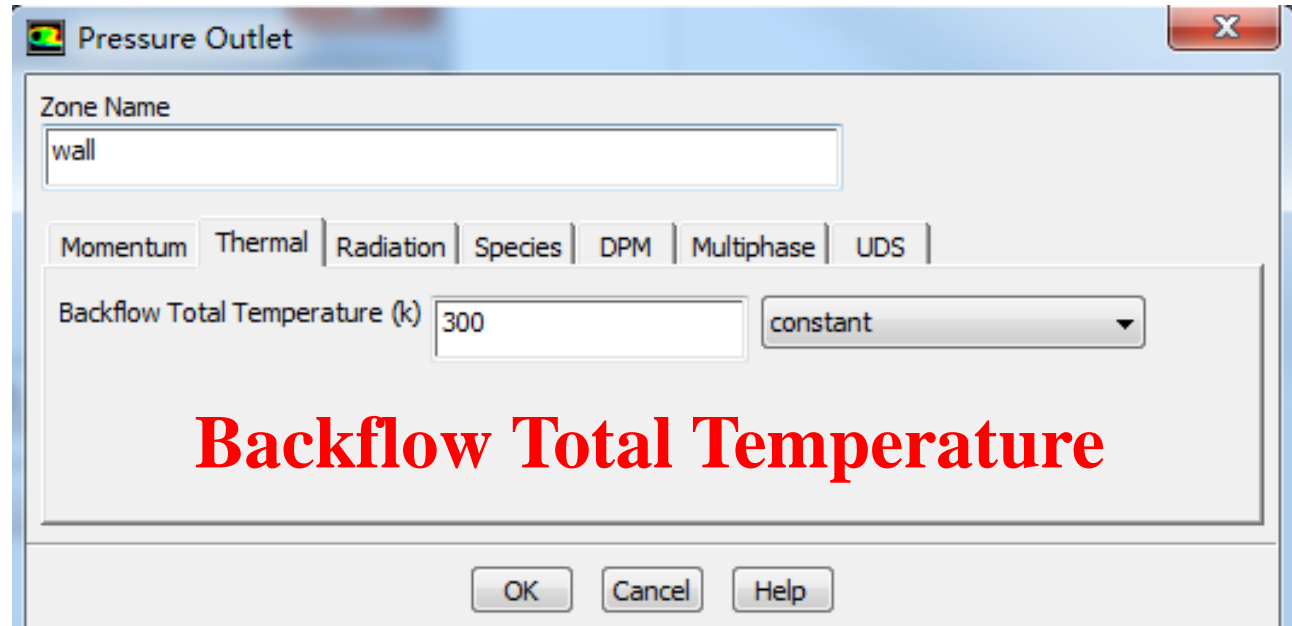

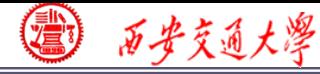

## **The problem has been asked by many users.**

**Someone indicate online that the actual value of temperature is calculated using the value of last time step, or by interpolating methods from values of neighboring nodes.**

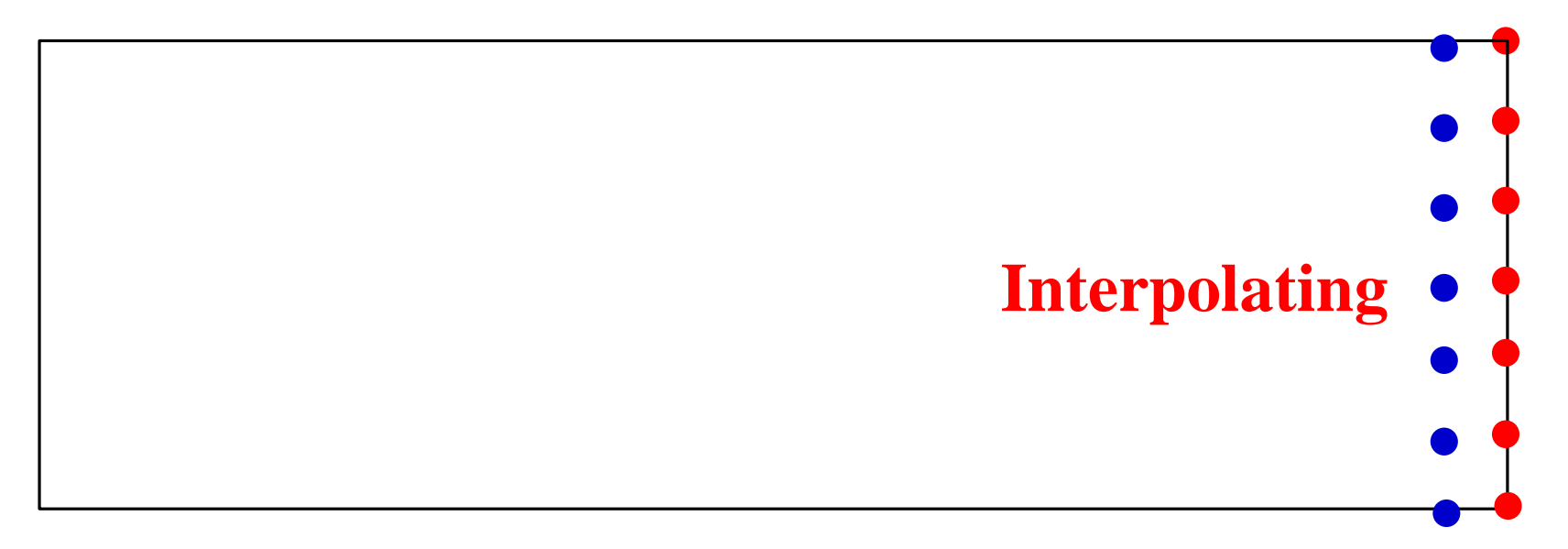

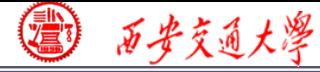

### **Pressure in Fluent**

- **Atmospheric pressure (**大气压**)**
- **Gauge pressure (**表压**): the difference between the true pressure and the Atmospheric pressure.**
- **Absolute pressure (**真实压力**): the true pressure**
	- **= Atmospheric pressure + Gauge pressure**
- **Operating pressure (**操作压力):**the reference pressure** (参考压力)
- **In our teaching code, a reference pressure point is defined. 11/32**

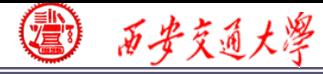

### **Pressure in Fluent**

- **Absolute pressure (**真实压力**): the true pressure**
	- **= Reference Pressure + Relative Pressure**
- **Static pressure (**静压**): the difference between true pressure and operating pressure.**
- **The same as relative pressure.**
- **Dynamic pressure (动压): calculated by**  $0.5\rho U^2$
- **Is related to the velocity.**
- **Total pressure (**总压**):**
	- **= Static pressure + dynamic pressure**

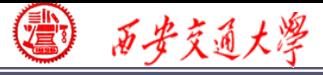

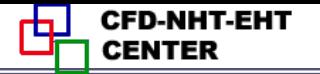

### **13.5 Flow and heat transfer in chip cooling**

## 芯片冷却流动换热问题

**Focus: compared with previous examples, this example is a relatively realistic problem. The domai[n](/) of this Example contains fluid, board (**电路板) **and chip**(芯片)**.**

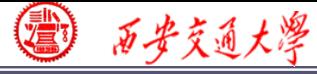

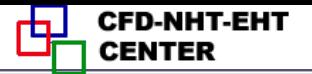

#### **13.5 Flow and heat transfer in chip cooling**

**Known:Steady laminar flow and convective heat transfer around a board on top of which is a chip with source term. The domain and size is shown in Fig. 1. The boundary conditions are as follows:**

<sup>◼</sup> **Inlet:** *u***---0.5m/s (constant)**

*T-***--298K** 

- <sup>◼</sup> **Pressure outlet: Gauge pressure** (表压)**: 0 Pa.**
- **14/32** <sup>◼</sup> **Top and bottom boundary: 3rd boundary condition Heat transfer coefficient:** *H***=1.5 W/(m<sup>2</sup>K); Free stream temperature:**  $T_f = 298$ **K.**

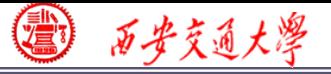

D-NHT-EHT

- <sup>◼</sup> **Chip-- a constant source term, 904055 W/m<sup>3</sup>**
- <sup>◼</sup> **Front surface and back surface---symmetry**

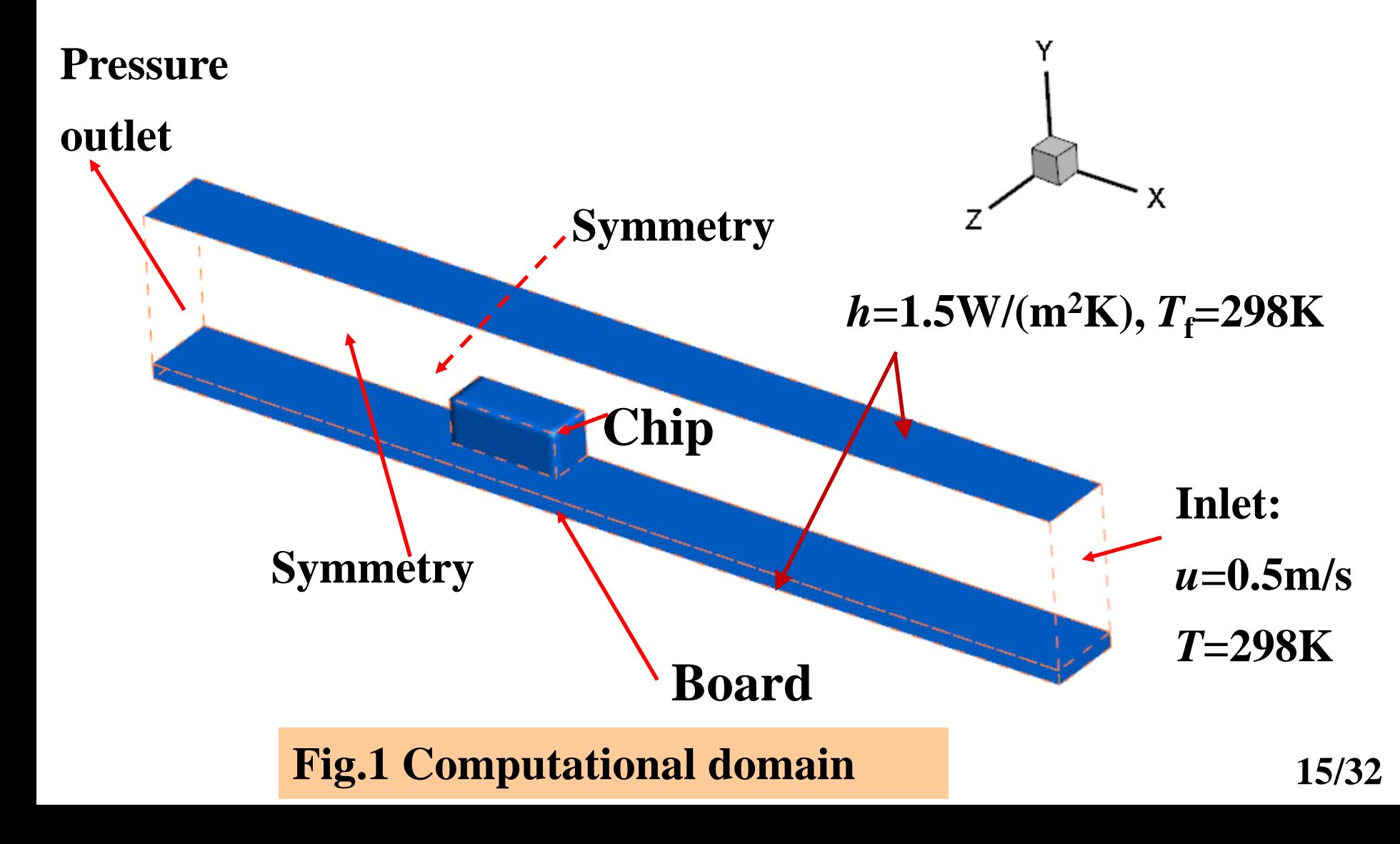

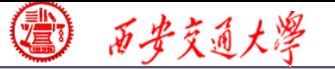

### **Find: Temperature distribution in the domain.**

**Solution:**

$$
\frac{\partial u}{\partial x} + \frac{\partial v}{\partial x} = 0
$$

$$
u\frac{\partial u}{\partial x} + v\frac{\partial u}{\partial y} = -\frac{1}{\rho_f}\frac{\partial p}{\partial x} + \frac{\mu_f}{\rho_f} \left(\frac{\partial^2 u}{\partial x^2} + \frac{\partial^2 u}{\partial y^2}\right)
$$

$$
u\frac{\partial v}{\partial x} + v\frac{\partial v}{\partial y} = -\frac{1}{\rho_f}\frac{\partial p}{\partial y} + \frac{\mu_f}{\rho_f} \left(\frac{\partial^2 v}{\partial x^2} + \frac{\partial^2 v}{\partial y^2}\right)
$$

$$
\frac{\partial (\rho_f C_{pf} u_f T_f)}{\partial x} + \frac{\partial (\rho_f C_{pf} v_f T_f)}{\partial y} = \lambda_f \left( \frac{\partial^2 T_f}{\partial x^2} + \frac{\partial^2 T_f}{\partial y^2} \right)
$$

$$
0 = \lambda_s \left( \frac{\partial^2 T_s}{\partial x^2} + \frac{\partial^2 T_s}{\partial y^2} \right) + s
$$

**16/32**

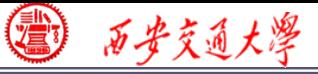

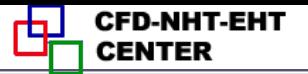

### **13.5.1 Start the Fluent software**

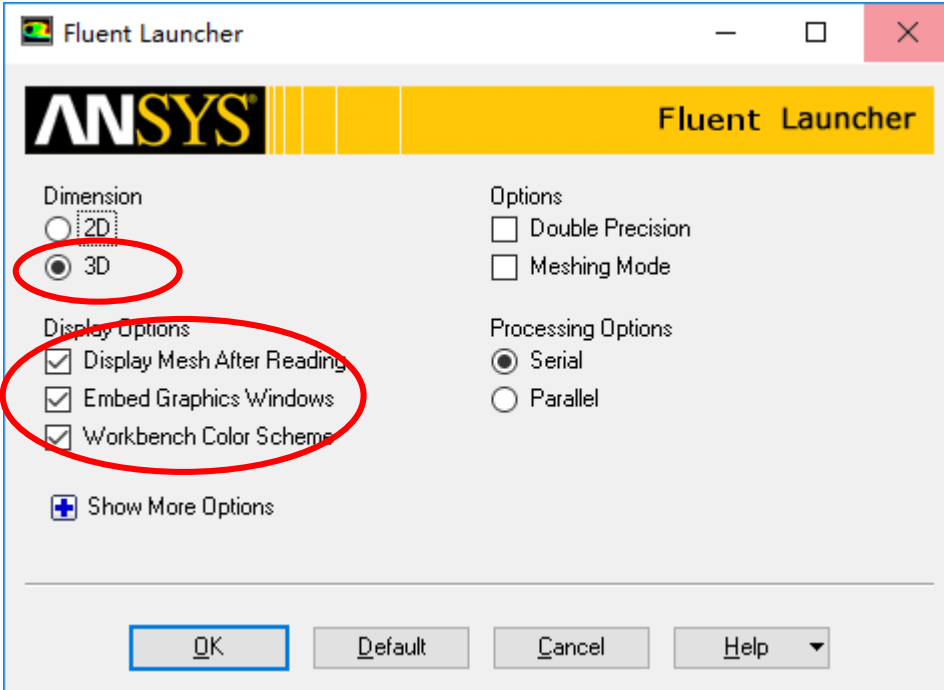

**1. Choose 3-Dimension 2. Choose display opt[ions](/) 3. Choose Serial processing option**

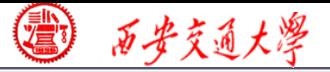

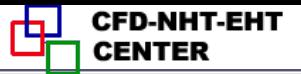

#### **1st step: Read and check the mesh**

◼ **The mesh is generated by pre-processing software such as ICEM and GAMBIT. The document is with suffix (**后缀名)"**xx.msh**"

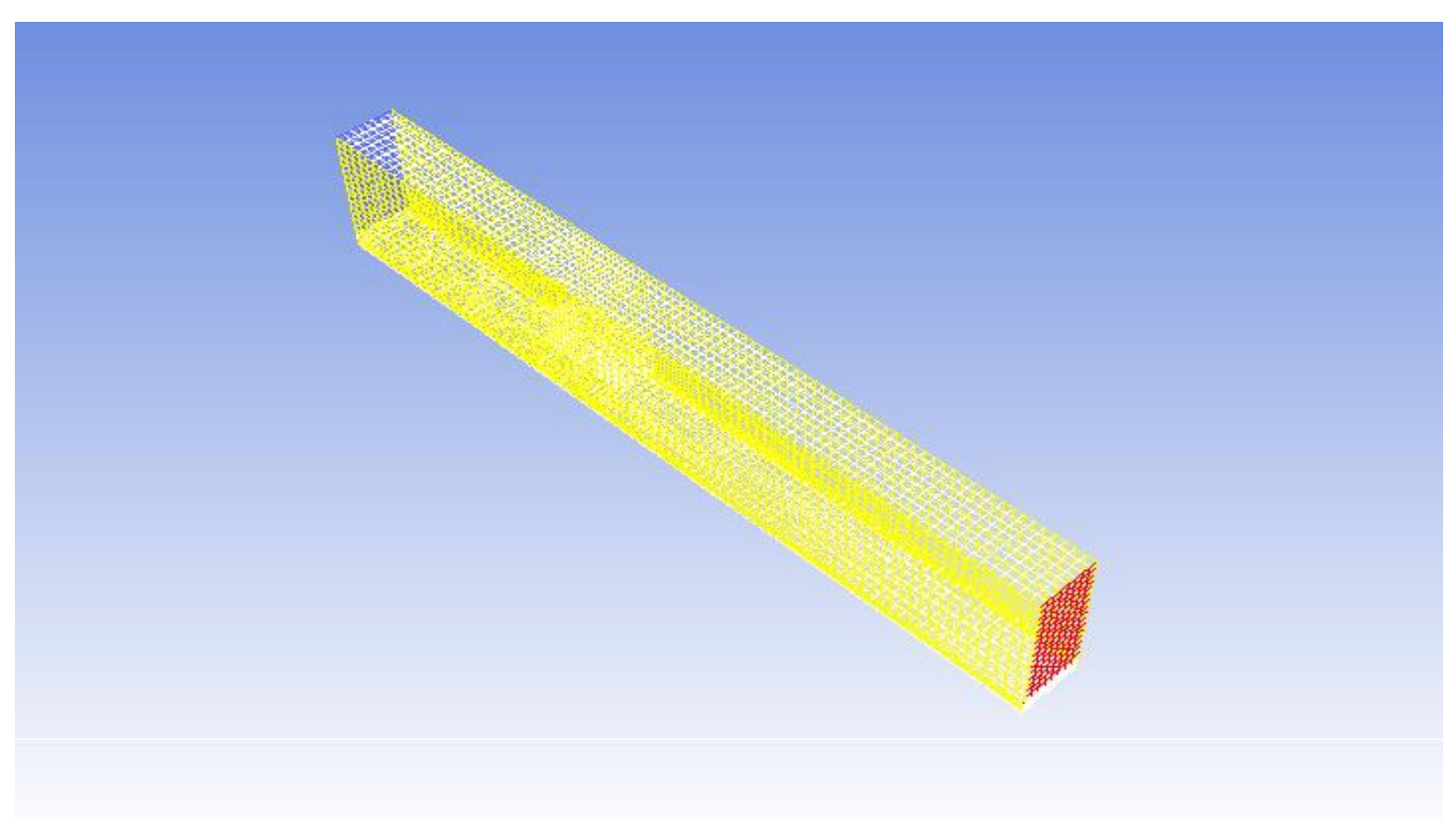

### **1st step: Read and check the mesh**

#### **Mesh→Check**

◼ **Check the quality and topological information of the mesh**

```
Mesh Check
Domain Extents:
  x-coordinate: min (m) = 0.000000e+00, max (m) = 1.651000e-01
  y-coordinate: min (m) = 0.000000e+00, max (m) = 2.794000e-02
  z-coordinate: min (m) = -2.540000e-07, max (m) = 1.270000e-02
Unlume statistics:
  minimum volume (m3): 1.119834e-09
  maximum volume (m3): 7.845747e-09
    total volume (m3): 5.858386e-05
Face area statistics:
  minimum face area (m2): 8.370037e-07
  maximum face area (m2): 4.194085e-06
Checking mesh..........................
Done.
```
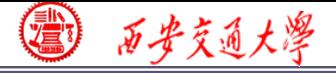

### **2st step: Scale the domain size**

**General→Scale**

**3st step: Choose the physicochemical model**

*Re* **number is calculated to determine the fluid state (laminar or turbulent)**

$$
\text{Re}=\frac{\rho ul}{\mu}
$$

**The density of air is 1.29Kg/m³, the inlet velocity is 0.5m/s, characteristic length is about 2cm, and kinetic viscosity of air is 1.7894E-05.** *Re* **is 720 and thus flow is laminar.**

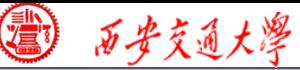

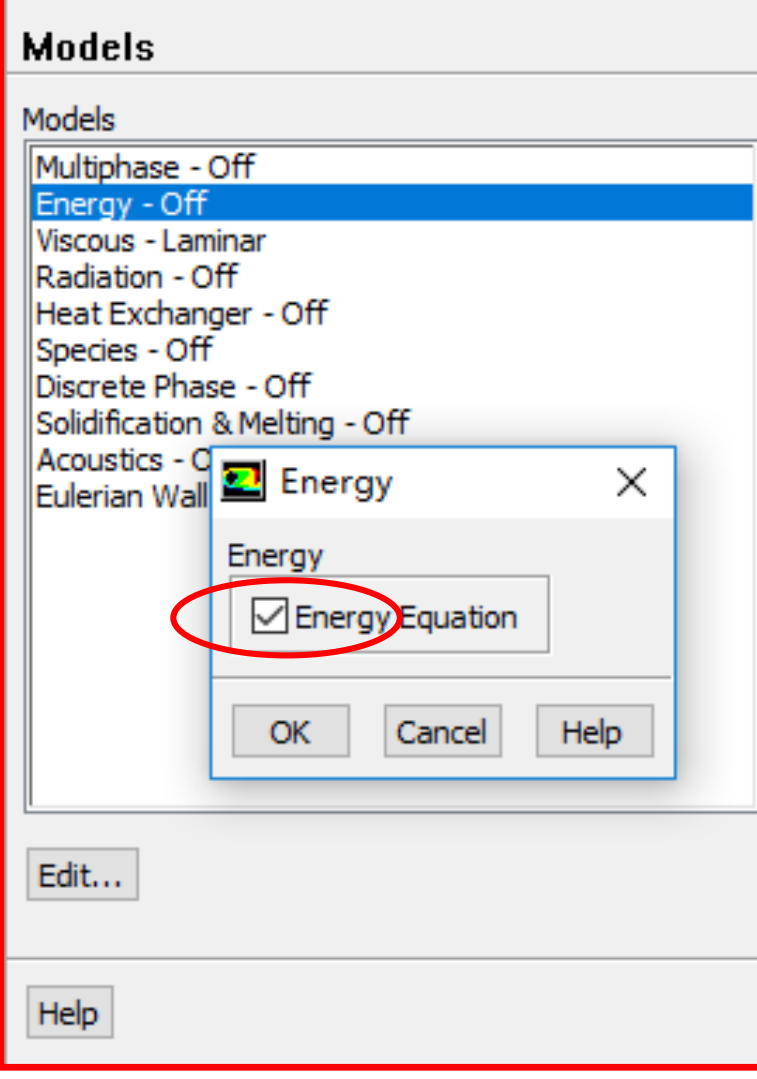

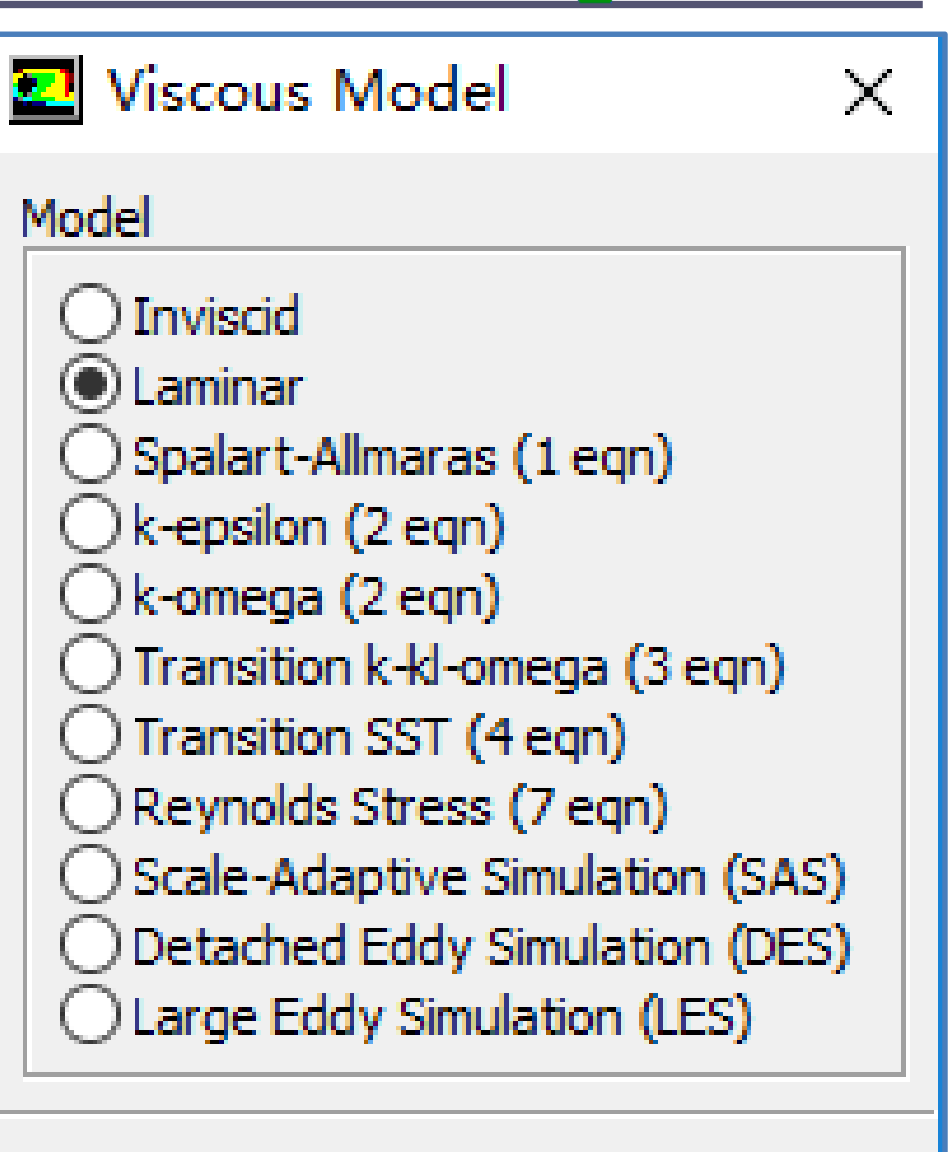

![](_page_20_Picture_4.jpeg)

![](_page_20_Picture_5.jpeg)

![](_page_21_Picture_0.jpeg)

### **Step 4: Define the material properties**

# **If you calculate the density using the ideal gas law, the solver will compute the density according to ideal gas state equation.**

![](_page_21_Figure_4.jpeg)

### **Define a new material as Chip:**

**density 1000 kg/m<sup>3</sup> , Cp 500 J/(kg K) and thermal conductivity 1 W/(mK)**

### **Define a new material as Board:**

**22/32 density 2000 kg/m<sup>3</sup> , Cp 600 J/(kg K) and thermal conductivity 0.1 W/(mK)**

![](_page_22_Picture_0.jpeg)

**Step 5: Define zone condition** 

**Assign different regions with the corresponding materials.**

**For the chip, there is a source term with value of 904055 W/m<sup>3</sup>**

![](_page_22_Picture_62.jpeg)

### **Inlet:** *u* **and** *T* **are specified.**

![](_page_23_Picture_38.jpeg)

![](_page_24_Picture_0.jpeg)

### **Outlet: pressure outlet, Gauge pressure as 0.**

![](_page_24_Picture_29.jpeg)

### **Top and bottom wall: convective boundary condition**

![](_page_25_Picture_30.jpeg)

- **For the front and back boundaries, keep the default set up of Symmetry.**
- **For all the other "two-sidewalls" boundaries in the domain, keep the default set up for thermal conditions, namely "Coupled" .** *For details of "Coupled" and "uncoupled" conditions, refer to Example 4 in Chapter 13***.**

![](_page_26_Picture_5.jpeg)

![](_page_27_Picture_0.jpeg)

![](_page_27_Picture_1.jpeg)

### **There are many two-sided-wall in this Example.**

![](_page_27_Figure_3.jpeg)

![](_page_28_Picture_0.jpeg)

![](_page_28_Figure_1.jpeg)

### **7st step: Define the solution**

# **For algorithm and schemes, keep it as default. For more details of this step, one can refer to Example 1 of Chapter 13.**

![](_page_28_Picture_45.jpeg)

### **Algorithm: simple**

- **Gradient: Least Square Cell Bas[ed](/)**
- **Pressure: second order**
- **Momentum: second order upwind**
- **Energy: second order Upwind**

![](_page_29_Picture_0.jpeg)

**7st step: Define the solution**

**For under-relaxation factor, keep it default. For more details, refer to Example 1.**

**8st step: Initialization**

**Use the standard initialization, for more details [of](/) Hybrid initialization, refer to Example 1.**

**Step 9: Run the simulation**

**Step 10: Post-processing results**

![](_page_30_Picture_0.jpeg)

### **Static Temperature(K) of back boundary**

![](_page_30_Figure_3.jpeg)

西步交通大學

![](_page_31_Picture_1.jpeg)

![](_page_31_Picture_2.jpeg)

![](_page_31_Picture_3.jpeg)

People in the same boat help each other to cross to the other bank, where….